## **Anleitung Passwort vergessen und neu setzen**

1) Um das Passwort selbst zurückzusetzen, benötigt man eine gültige E-Mail-Adresse. Diese kann man unter "Profil  $\rightarrow$  Profil bearbeiten  $\rightarrow$  E-Mail-Adresse" bearbeiten. Danach auf Profil aktualisieren klicken. Nun wird eine E-Mail versendet, damit die Adresse bestätigt wird.

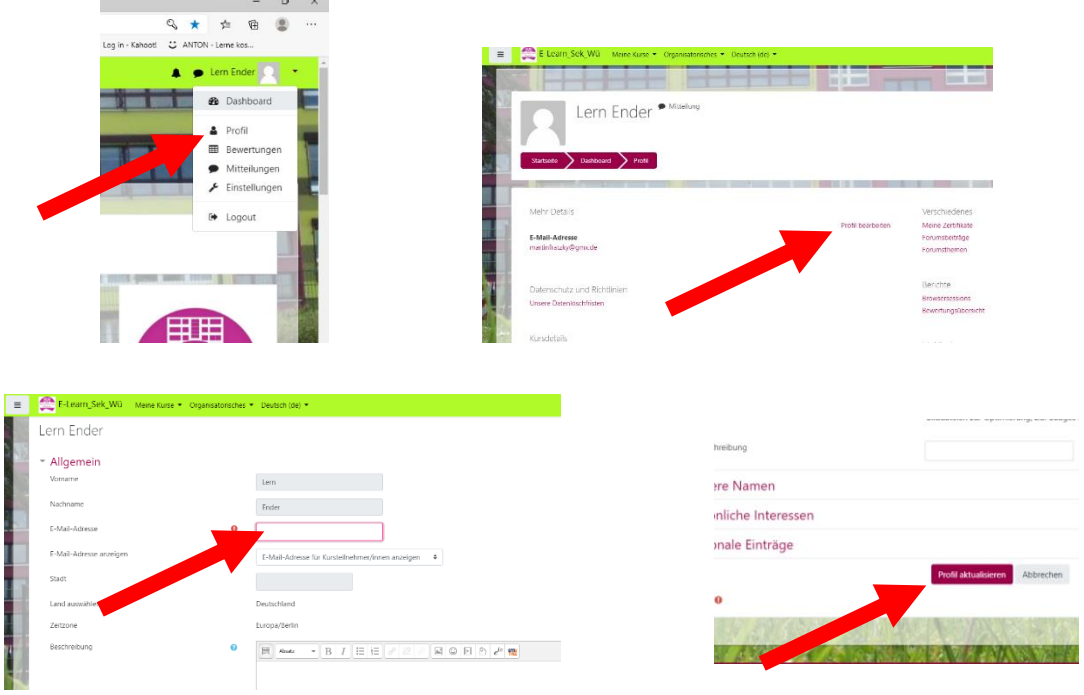

2) Sollte nun das Passwort vergessen werden, so klickt bitte auf das Feld "Kennwort vergessen". Tragt euren Nutzernamen ODER eure E-Mail-Adresse ein. Klickt auf "Suchen" und dann auf "Weiter". Es wird nun ein Link an die Mail-Adresse geschickt. Über den ihr euer Passwort neu setzen könnt.

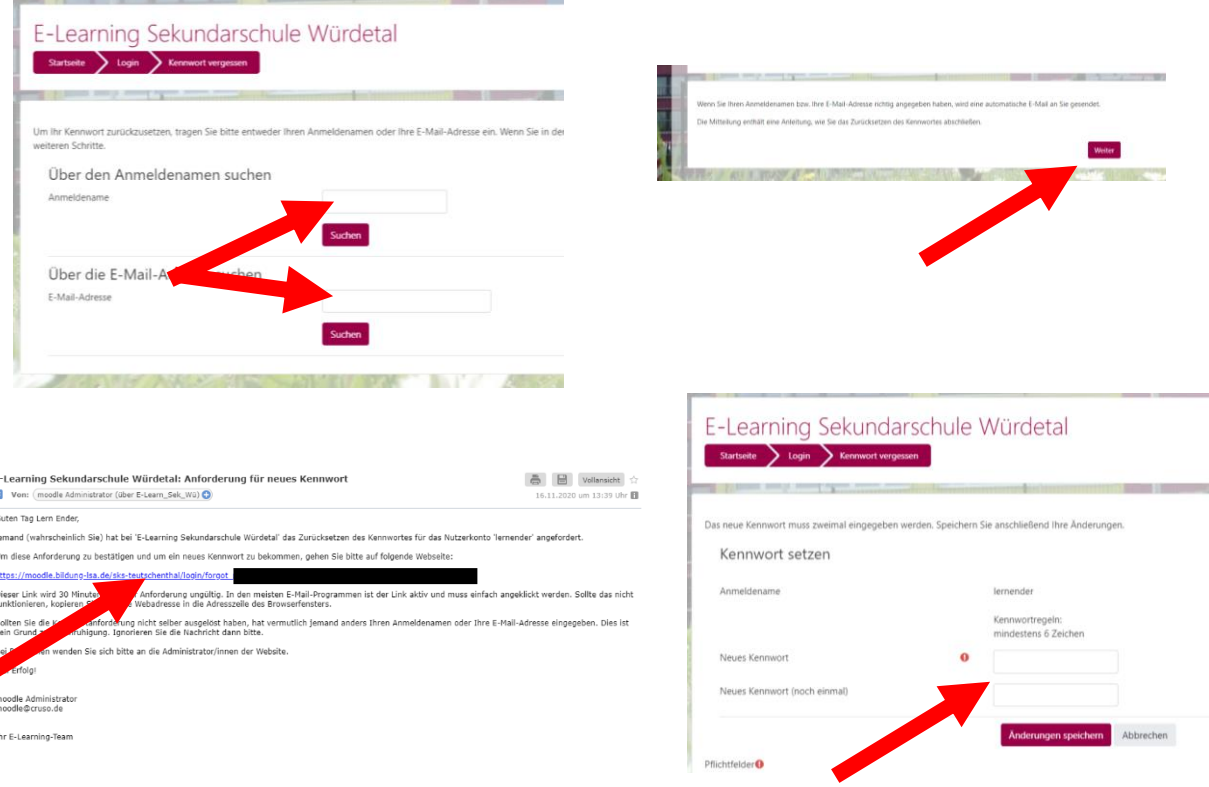